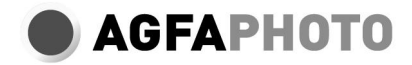

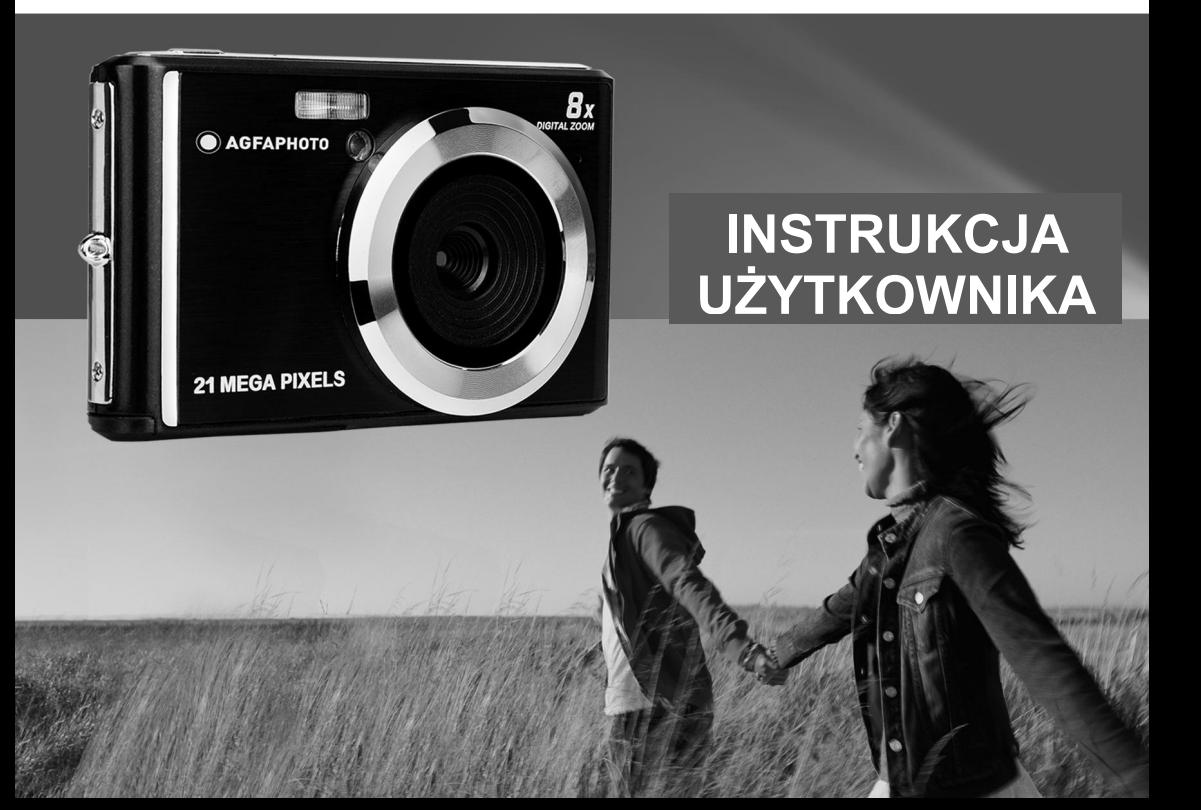

Przed użyciem przeczytaj uważnie niniejszą instrukcję i zachowaj ją na przyszłość. Gdy zaczniesz używać aparatu lub sformatować go na komputerze, najpierw sformatuj kartę SD w aparacie.

# Spis treści

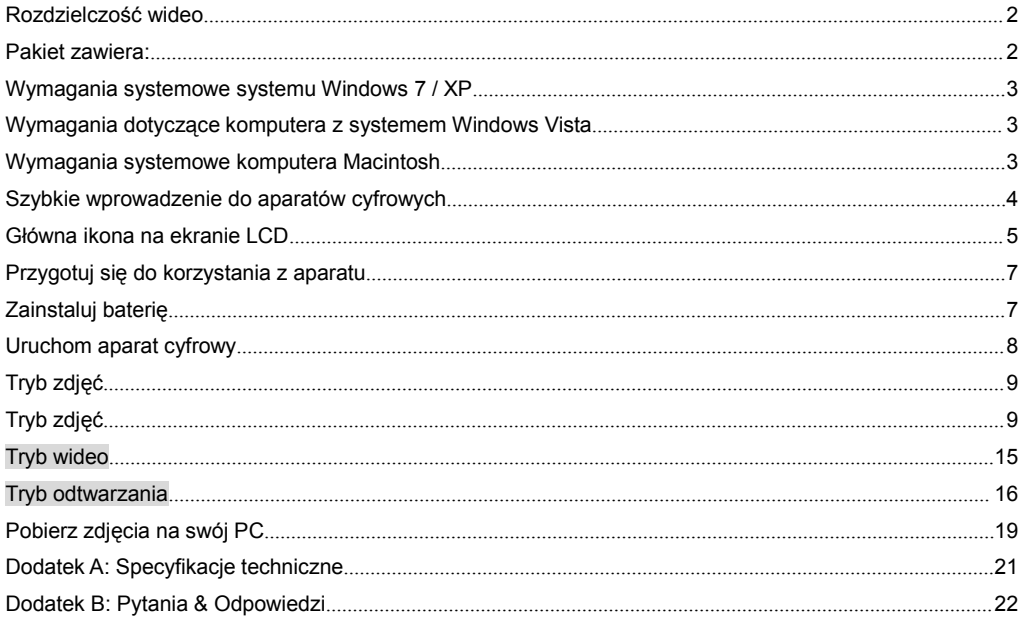

# **Wprowadzenie**

Dziękujemy za zakup tego produktu. Nasze kamery są w stanie robić zdjęcia w wysokiej rozdzielczości i nagrywać filmy wysokiej jakości. Jest to także dysk wymienny. Przed użyciem przeczytaj uważnie tę instrukcję.

# <span id="page-3-0"></span>**Rozdzielczość wideo**

- Resolução de vídeo- 1280X720 HD, 640X480 VGA, 320X240 QVGA. Aparat o rozdzielczości 21 megapikseli z 12 opcjami rozdzielczości cyfrowej- (21M)5616X3744,(18M) 4896X3672, (16M) 4608X3456, (14M) 4416X3312, (12M) 4000X3000, (10M) 3648X2736,(8M) 3264X2448, (7M HD) 3648X2048, (5M) 2592X1944, (3M) 2048X1536, (2M HD) 1920X1080, (VGA) 640x480
- 2.4-calowy wyświetlacz TFT LCD
- 8x zoom cyfrowy
- (AS) Antywibracja
- Wykrywanie twarzy
- Smile Shot
- Strzelaj dalej
- Timer
- Obsługuje karty pamięci SD o pojemności do 64 GB (marka z certyfikatem karty SD). Zalecamy użycie 32 GB do 4 GB. (Szybkość karty pamięci: 4 powyżej)
- Wbudowana lampa błyskowa
- PhoTags Express oprogramowanie do edycji zdjęć, drukowania i udostępniania za pomocą poczty elektronicznej i innych.

# <span id="page-3-1"></span>**Pakiet zawiera:**

- Aparat cyfrowy
- USB Kabel
- Podręcznik użytkownika
- Bateria do aparatu cyfrowego litowo-jonowego

# <span id="page-4-0"></span>**Wymagania systemowe systemu Windows 7 / XP**

Aby pobrać zdjęcia i filmy, komputer musi spełniać następujące minimalne konfiguracje:

- Procesor Pentium zgodny z Windows 7 / XP lub nowszym
- 128 MB pamięci RAM, 150 MB wolnego miejsca na dysku
- Dostępny interfejs USB
- Zalecana jest rozdzielczość ekranu 1024 x 768 pikseli lub wyższa.
- Karta graficzna 16-bitowa lub wyższa

# <span id="page-4-1"></span>**Wymagania dotyczące komputera z systemem Windows Vista**

Aby pobrać zdjęcia i filmy, komputer musi spełniać następujące minimalne konfiguracje:

- Windows Vista
- Procesor 800 MHz i 512 MB pamieci RAM
- Dysk twardy o pojemności 20 GB i co najmniej 15 GB wolnego miejsca
- Obsługa grafiki Super VGA
- Dostepny interfeis USB

# <span id="page-4-2"></span>**Wymagania systemowe komputera Macintosh**

- Power Macintosh G3 500MHz lub szybszy
- Mac OS X w wersii 10.5.X lub wcześniejszej
- Jest co najmniej 128 MB pamięci RAM (zalecane 256 MB), 150 MB wolnego miejsca na dysku
- Wyświetlacz o rozdzielczości 800 x 600 lub wyższej dla megapikseli

Uwaga: Oprogramowanie PhoTags Express nie jest kompatybilne z systemami Macintosh, ale aparaty cyfrowe mogą być używane jako dyski wymienne.

# <span id="page-5-0"></span>**Szybkie wprowadzenie do aparatów cyfrowych**

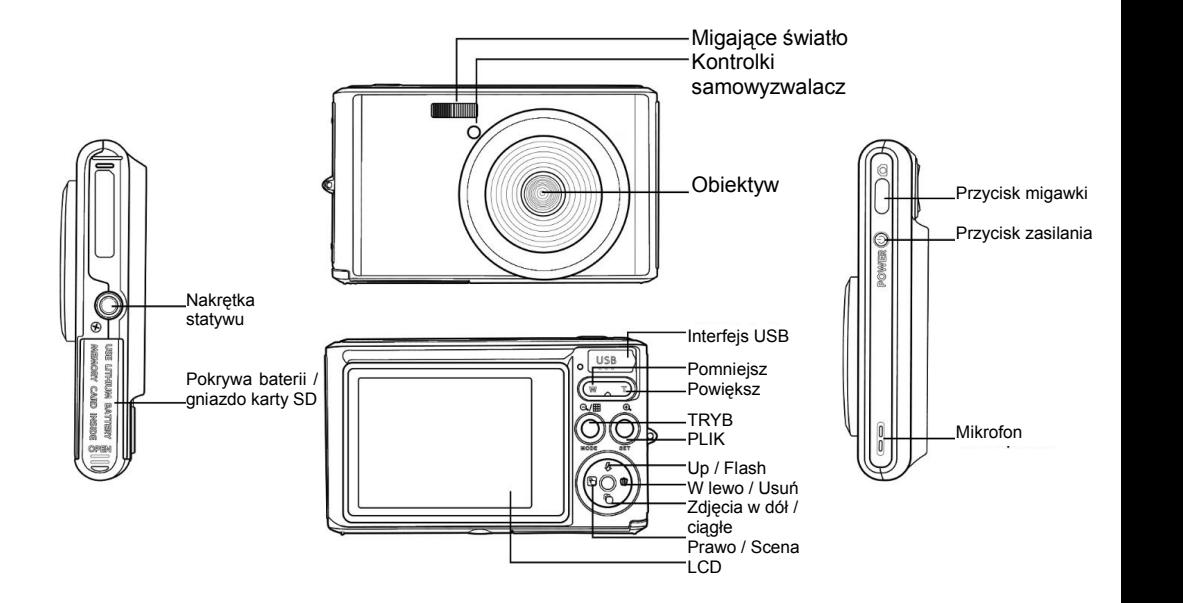

# <span id="page-6-0"></span>**Główna ikona na ekranie LCD**

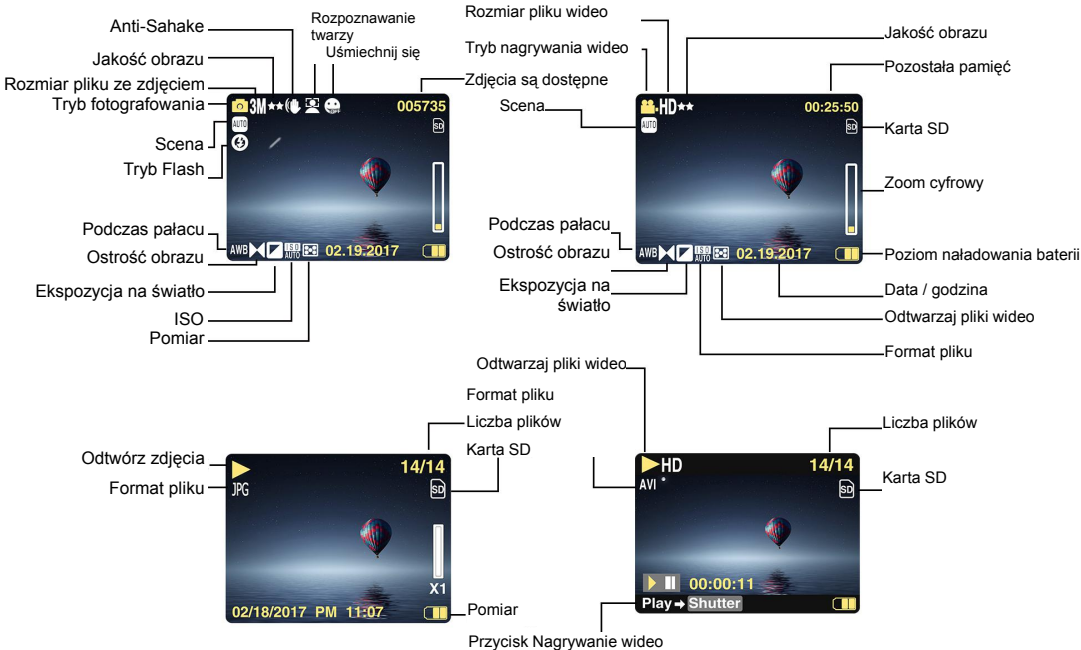

# **Bateria zasilająca Timer**<br>**Kolo** Całkowita pojemność baterii **de laterii kolo** Całkowita pojemność baterii **de laterii kolo** Całkowita po

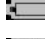

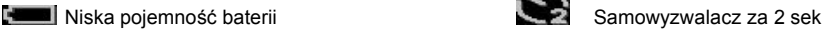

# **Jakość obrazu**

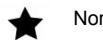

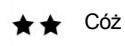

Super dobrze \* \*

# **Flash**

- 
- 
- $\circledR$ Flash Off
- $\circ$ Tryb redukcji efektu czerwonych oczu **Scena**

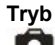

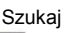

Wideo

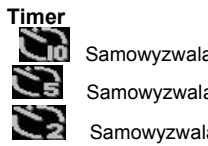

Całkowita pojemność baterii Samowyzwalacz za 10 sek<br>Na Samowyzwalacz za 5 sek Samowyzwalacz za 5 sek<br>Samowyzwalacz za 5 sek<br>Samowyzwalacz za 2 sek

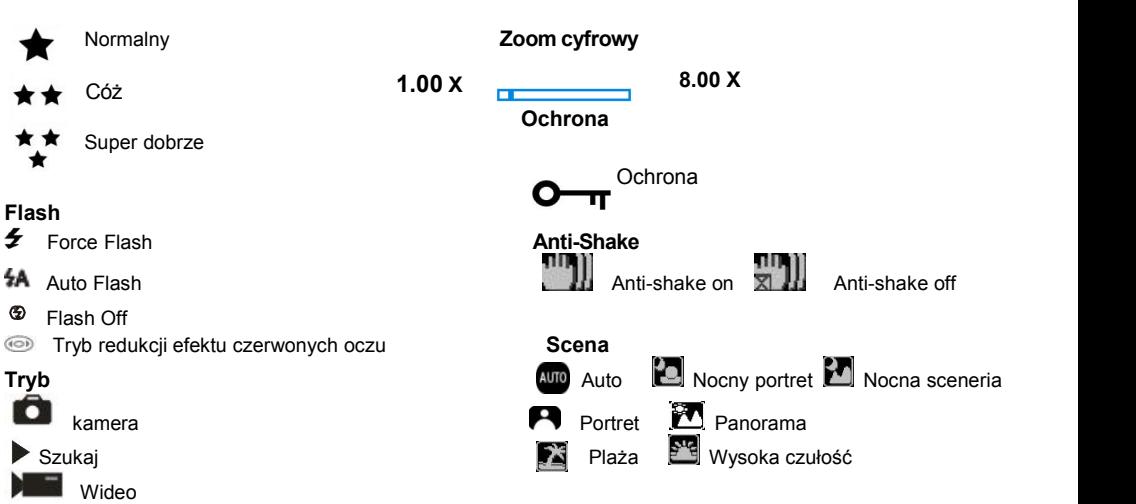

# <span id="page-8-0"></span>**Przygotuj się do korzystania z aparatu**

### <span id="page-8-1"></span>**Zainstaluj baterię**

Włóż baterię litową do aparatu. Zobacz poniższe instrukcje:

1. Otwórz pokrywę baterii po prawej stronie aparatu.

Instalacja baterii litowej

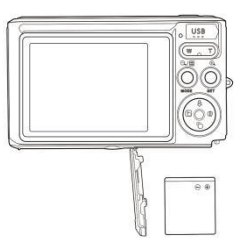

- 2. Włóż baterię litową we właściwym kierunku polaryzacji.3. Zamknij pokrywę baterii.
- 

**Uwaga:** Aby zapisać aparat na dłuższy czas, wyjmij baterię.

### **Naładuj baterię litową**

Podłącz aparat do komputera za pomocą dostarczonego kabla USB i naładuj akumulator. Dioda LED zapala się w trybie ładowania i wyłącza się po pełnym naładowaniu. Lub podłącz aparat do ładowarki za pomocą kabla USB do ładowania.

### **Instalowanie karty pamięci SD**

Aparat obsługuje karty pamięci SD o pojemności do 64 GB na karcie pamięci SD (z certyfikatem karty SD). Zalecamy używanie 32 GB do 4 GB. (prędkość karty pamięci: 4 powyżej)

Przed użyciem włóż kartę pamięci SD. Sprawdź poniższe instrukcje w celu prawidłowej instalacji.

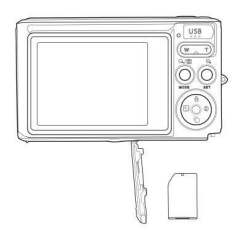

Zainstaluj kartę pamięci SD

Znajdź gniazdo kart pamięci SD i włóż kartę pamięci SD zgodnie z powyższym opisem. Po usłyszeniu kliknięcia karta SD jest prawidłowo zainstalowana. Po włączeniu aparatu na monitorze LCD pojawia się ikona "SD".<br>Uwaga:

- 1. Po pomyślnym włożeniu pamięci SD zdjęcie / film zostaną zapisane na karcie pamięci SD.
- 2. Formatowanie kasuje wszystkie chronione /niezabezpieczone dane na karcie pamięci SD.
- 3. Nie wyjmuj karty SD podczas formatowania, w przeciwnym razie karta może zostać nieodwracalnie uszkodzona.

### <span id="page-9-0"></span>**Uruchom aparat cyfrowy**

Aparat cyfrowy obsługuje 3 tryby: tryb zdjęć, tryb wideo i tryb odtwarzania.

Tryb zdjęć służy do robienia zdjęć. Możesz nagrywać filmy w trybie wideo i oglądać zdjęcia / filmy w trybie odtwarzania, obracać, chronić, usuwać, przycinać i drukować.

### **Otwarte**

Aby włączyć aparat, naciśnij przycisk zasilania.

### **Zamknij**

Aby wyłączyć aparat, naciśnij przycisk zasilania. Gdy bateria jest rozładowana, na wyświetlaczu LCD pojawia się czerwona ikona  $\Box$  i wyłącza się automatycznie po kilku sekundach.

# <span id="page-10-0"></span>**Tryb zdjęć**

Po włączeniu aparatu na wyświetlaczu LCD pojawi się ikona **informująca**, że aparat znajduje się w trybie fotografowania.

### <span id="page-10-1"></span>**Tryb zdjęć**

Skieruj ekran LCD na obiekt. Chwyć mocno aparat i naciśnij spust migawki, aby zrobić zdjęcie. Aparat zapisuje zdiecie na karcie pamieci.

Po wykonaniu każdego zdjęcia (gdy aparat powróci do trybu ikon), liczba obrazów tej rozdzielczości, które można zapisać w pozostałym miejscu, jest wyświetlana w prawym górnym rogu ekranu LCD.

Gdy pamięć wewnętrzna aparatu jest pełna, po naciśnięciu spustu migawki na monitorze LCD pojawia się komunikat "Memory Card Full". Musisz przenieść te zdjęcia do komputera lub usunąć je, aby zwolnić miejsce. Możesz również włożyć inną kartę pamięci SD, aby rozszerzyć pamięć.

### **Zoom cyfrowy**

Możesz powiększyć obiekt 8 razy za pomocą zoomu cyfrowego. Aby powiększyć obiekt, naciśnij przycisk Powiększ (W), a następnie naciśnij przycisk Zmniejsz (T), aby pomniejszyć. Ikona W T pojawi się na ekranie LCD.

### **Flash**

Najlepiej używać wbudowanej lampy błyskowej w ciemnych warunkach. Możesz również użyć lampy błyskowej w warunkach podświetlenia.

Jak ustawić lampę błyskową:

Naciśnij kilkakrotnie przycisk lampy błyskowej. Wybierz ikonę na wyświetlaczu LCD. Automatyczna lampa błyskowa jest włączona.

9

Naciśnii kilkakrotnie przycisk lampy błyskowej. Wybierz ikonę  $\overline{4}$  na wyświetlaczu LCD. Oznacza to, że lampa błyskowa została "zmuszona do otwarcia" (błysk ręczny) Jeśli poziom naładowania baterii jest niski, na wyświetlaczu LCD pojawi się ostrzeżenie "niski poziom naładowania baterii". Naciśnii kilkakrotnie przycisk lampy błyskowej. Wybierz ikonę (in a wyświetlaczu LCD. Redukcja efektu

czerwonych oczu jest włączona.

Naciśnii kilkakrotnie przycisk lampy błyskowej, aż wyświetli się ikonę  $\bullet$  . Wyłączy to lampę błyskową.

### **Scena**

Aparat obsługuje różne sceny, które spełniają różne potrzeby, w tym auto, krajobraz, portret, nocna scena, nocny portret, wysoka czułość, plaża. Możesz wybrać w zależności od różnych warunków oświetlenia i warunków środowiskowych.

Naciśnij przycisk zasilania, aby włączyć aparat - ikonę **D**ojawi się w lewym górnym rogu ekranu LCD.

1. Naciśnij przycisk SET, aby wejść do menu.

2. Naciśnij przycisk W prawo / W lewo, aby wybrać ustawienie sceny.

3. Naciśnij przycisk W górę / W dół, aby wybrać: Auto / Krajobraz / Portret / Scena nocna / Portret nocny / Wysoka czułość / Plaża.

4. Naciśnij przycisk Ustawienia, aby potwierdzić i naciśnij przycisk, aby wyjść.

**Uwaga:**<br>1. Po wybraniu sceny na wyświetlaczu LCD pojawi się odpowiednia ikona krajobrazu.

2. Możesz przełączać wybór scen bezpośrednio, naciskając lewy przycisk.<br>a. Naciśnij lewy przycisk.<br>b. Naciśnij przyciski W górę / W lewo / W prawo / W dół, aby wybrać scenę i naciśnij przycisk SET, aby potwierdzić.

### **Rozmiar obrazu**

Rozmiar i jakość obrazu określają liczbę zdjęć, które można zapisać, i pamięć wymaganą dla każdego zdjęcia. Zdjęcia o wyższej jakości wymagają więcej pamięci. Rozmiar i jakość obrazu mają również wpływ na maksymalny rozmiar, który można wydrukować w pełnym rozmiarze. Aby ustawić rozmiar obrazu:

1. Naciśnij przycisk SET, aby wejść do menu.

2. Naciśnij przycisk W prawo / W lewo, aby wybrać ikone  $\mathsf{MP}$ 

3. Naciśnij przycisk góra / dół, aby wybrać: (21M)5616X3744, (18M) 4896X3672, (16M) 4608X3456, (14M)

4416X3312, (12M) 4000X3000, (10M) 3648X2736, (9M)3488X2616 , (8M) 3264X2448, (7M HD) 3648X2048, (5M) 2592X1944, (3M) 2048X1536, (2M HD) 1920X1080HD, (VGA) 640X480 .

4. Naciśnij SET, aby otworzyć menu. Potwierdzenie.

5. Naciśnij przycisk MODE, aby wyjść z menu. Odpowiednia ikona rozmiaru obrazu pojawi się na ekranie LCD.

### **Jakość**

Jakość fotografii wpływa na liczbę wykonanych zdjęć. Bardzo dobra jakość pozwala robić mniej zdjęć, ale lepszą jakość zdjęć.

1. Naciśnij przycisk SET, aby wejść do menu. Wpisz notatkę.

2. Naciśnij Lewo / Prawo, aby wybrać **Jakość** w menu.

3. Super Fine / Fine / Normal.

4. Naciśnij przycisk SET, aby wejść do menu. Potwierdź i naciśnij przycisk MODE, aby powrócić do trybu fotografowania. Odpowiednia ikona jakości pojawia się na dole ekranu LCD.

### **Samowyzwalacz**

W tym trybie można robić lepsze zdiecia. Krótkie naciśniecie przycisku migawki podczas przetwarzania zdieć powoduje krótkie opóźnienie. Zaleca się używanie statywu lub umieszczenie aparatu w stabilnym miejscu. 1. Naciśnij przycisk SET, aby wejść do menu.

2. Naciśnij przycisk W prawo / W lewo, aby wybrać ikonę  $\bigcirc$ 

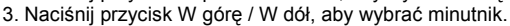

4. Naciśnij SET, aby otworzyć menu. Potwierdź, a następnie przycisk MODE powróci do trybu fotografowania.

**Uwaga:** Po użyciu funkcji"Samowyzwalacz" ta funkcja.

### **Unikaj wstrząsów**

Aparat cyfrowy zapobiega rozmyciu spowodowanemu wstrząsami podczas fotografowania. Do stabilizacji nie potrzebujesz statywu. Aby skonfigurować:

1. Naciśnij przycisk SET, aby wejść do menu.

- 2. Naciśnij przycisk W prawo / W lewo, aby wybrać ikonę **wyz** przed wstrząsami.
- 3. Naciśnij przycisk W górę / W dół, aby wybrać: Włącz / Wyłącz.
- 4. Naciśnij przycisk SET, aby potwierdzić. Następnie przycisk MODE powróci do trybu fotografowania Po wybraniu

opcji "Otwórz" na ekranie LCD zostanie wyświetlona ikone . Po wybraniu "Wył." Na wyświetlaczu pojawi się

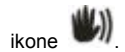

### **Zdjęcia seryjne**

Po włączeniu tej funkcji można nacisnąć przycisk migawki tylko raz, aby wykonać do 6 kolejnych zdjęć (tylko rozmiar obrazu VGA).

1. Naciśnij przycisk SET, aby wejść do menu.

2. Naciśnij przycisk W prawo / W lewo, aby wybrać ikonę .

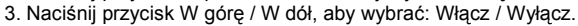

4. Naciśnij SET, aby otworzyć menu. Potwierdź, a następnie przycisk MODE powróci do trybu fotografowania.

**Uwaga:** Gdy włączony jest tryb zdjęć seryjnych, rozmiar obrazu automatycznie zmieni się na VGA. Jeśli rozmiar obrazu ulegnie zmianie, na ekranie pojawi się "Tryb zdjęć seryjnych wyłączony", aby przypomnieć o stosowaniu zdjęć seryjnych tylko wtedy, gdy rozmiar obrazu to VGA.

### **Balans bieli**

To ustawienie umożliwia kamerze dostosowanie koloru zdjęcia w oparciu o kolor źródła światła.

1. Naciśnij przycisk SET, aby wejść do menu.

2. Naciśnij przycisk W prawo / W lewo, aby wybrać **Balans bieli** z menu.

3. Naciśnij przycisk W górę / W dół, aby wybrać: Auto / Daylight / Cloudlight / Fluorescent / Incandescent.

4. Naciśnij SET, aby otworzyć menu. Potwierdzenie.

**Uwaga:** Naciśnij MODE, aby wyjść.

### **Efekt koloru**

To ustawienie umożliwia kamerze dostosowanie koloru zdjęcia na podstawie zapytania.

- 1. Naciśnij przycisk SET, aby wejść do menu.
- 2. Naciśnij przycisk W prawo / W lewo, aby wybrać **efekt koloru** z menu.
- 3. Naciśnij przycisk W górę / W dół, aby wybrać: Standardowy / Sepia / Czarny i biały.
- 4. Naciśnij SET, aby otworzyć menu. Potwierdzenie.

**Uwaga:** Naciśnij MODE, aby wyjść.

### **Ostrość obrazu**

To ustawienie pozwala dostosować ostrość obrazu, aby był mniej lub bardziej awangardowy.

1. Naciśnij przycisk SET, aby wejść do menu.

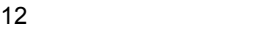

2. Naciśnij przycisk W prawo / W lewo, aby wybrać **ostrość obrazu** z menu.

3. Naciśnij przycisk W górę / W dół, aby wybrać: Soft / Normal / Sharp.

4. Naciśnij SET, aby otworzyć menu.

**Uwaga:** Naciśnij MODE, aby wyjść.

### **Ekspozycja na światło**

To ustawienie umożliwia dostosowanie jasności obrazu.

1. Naciśnij przycisk SET, aby wejść do menu.

2. Naciśnij przycisk W prawo / W lewo, aby wybrać **ekspozycja na światło** z menu.

3. Naciśnij przycisk W górę / W dół, aby wybrać wartość ekspozycji (od +3 do -3).

4. Naciśnij SET, aby otworzyć menu. Potwierdzenie. Odpowiednia ikona ekspozycji pojawia się na dole ekranu LCD.

**Uwaga:** Naciśnij MODE, aby wyjść.

**ISO** Jest to specjalna funkcja, która poprawia warunki oświetleniowe za pomocą lampy błyskowej i statywu. Pamiętaj jednak, że lampy błyskowe i statywy są lepszym wyborem niż ISO. Aby ustawić czułość ISO, wybierz niską wartość ISO, aby uniknąć punktów obrazu.

1. Naciśnij przycisk SET, aby wejść do menu.

2. Naciśnij przycisk W prawo / W lewo, aby wybrać **ISO** wmenu ustawień.

3. Naciśnij przycisk góra / dół, aby wybrać: Auto / 100/200/400.

4. Naciśnij SET, aby wejść do menu. Potwierdź i naciśnij przycisk MODE, aby powrócić do trybu fotografowania.

Odpowiednia ikona ISO pojawia się na dole ekranu LCD.

### **Pomiar**

To ustawienie umożliwia ustawienie punktu pomiarowego.

1. Naciśnij przycisk SET, aby wejść do menu.

2. Naciśnij Prawo / Lewo, aby wybrać **Pomiar** z menu.

3. Naciśnij przycisk W górę / W dół, aby wybrać Center / Multiple / One Point.

4. Naciśnij SET, aby otworzyć menu. Potwierdzenie Odpowiednia ikona ekspozycji pojawia się na dole ekranu LCD.

**Uwaga:** Naciśnij MODE, aby wyjść.

### **Język**

Możesz wybrać z kilku języków.

- 1. Naciśnij przycisk SET, aby wejść do menu.
- 2. Naciśnij przycisk W prawo / W lewo, aby wybrać **język** z menu.
- 3. Naciśnij przycisk W górę / W dół, aby wybrać język.
- 4. Naciśnij SET, aby wejść do menu. Potwierdź i naciśnij MODE, aby powrócić do trybu fotografowania.

### **Dzień / godzina**

Pozwala ustawić czas systemowy wyświetlany na zdjęciu.

- 1. Naciśnij przycisk SET, aby wejść do menu.
- 2. Naciśnij przycisk W prawo / W lewo, aby wybrać **dzień / godzina** z menu.
- 3. Naciśnij przycisk W górę / W dół, aby wybrać: "Wł." wyświetla datę zdjęcia po pobraniu na komputer. "Zamknij" - nie ma daty na zdjęciu.

"Ustawienie daty" - Ustaw datę systemową.

- 1). Naciśnij przycisk SET, aby wejść do menu. Wejdź do podmenu.
- 2). Naciśnij przycisk W prawo / W lewo, aby wybrać podświetlony rok / miesiąc / dzień / godzinę / minutę / sekundę / AM.
- 3). Naciśnij przycisk W górę / W dół, aby ustawić dokładną datę i godzinę.
- 4). Naciśnij przycisk trybu, aby powrócić do menu i naciśnij przycisk SET, aby wejść do menu. Wróć do trybu zdjęć.

### **Tryb cichy**

Włącza / wyłącza dźwięk przycisku.

- 1. Naciśnij przycisk SET, aby wejść do menu.
- 2. Naciśnij przycisk W prawo / W lewo, aby wybrać **tryb cichy** z menu.
- 3. Naciśnij przycisk W górę / W dół, aby wybrać: Włącz / Wyłącz.
- 4. Naciśnij SET, aby otworzyć menu. Potwierdź, a następnie przycisk MODE powróci do trybu fotografowania.

### **Automatyczne wyłączanie**

Jeśli domyślnie jesteś bezczynny przez 1 minutę, aparat wyłączy się automatycznie. Aby skonfigurować:

- 1. Naciśnij przycisk SET, aby wejść do menu.
- 2. Naciśnij Prawo / Lewo i wybierz **Automatyczne wyłączanie** w menu Ustawienia.
- 3. Naciśnij przycisk W górę / W dół, aby wybrać 1 minutę / 3 minuty / 5 minut/ brak.
- 4. Naciśnij SET, aby otworzyć menu. Potwierdź, a następnie przycisk MODE powróci do trybu fotografowania.

**Uwaga:** Jeśli wybierzesz "Brak", aparat nie wyłączy zasilania, dopóki bateria nie zostanie ręcznie rozładowana lub wyłączona.

### **Częstotliwość**

- 1. Naciśnij przycisk SET, aby wejść do menu.
- 2. Naciśnij przycisk W prawo / W lewo, aby wybrać **Częstotliwośc** z menu.
- 3. Naciśnij przycisk W górę / W dół, aby wybrać: 50Hz / 60Hz.
- 4. Naciśnij SET, aby otworzyć menu. Potwierdź, a następnie przycisk MODE powróci do trybu fotografowania.

### **Format**

Ta opcja zmienia format karty pamięci i usuwa wszystkie pliki zapisane na karcie pamięci, w tym pliki chronione. **Uwaga:** bądź ostrożny. Po sformatowaniu wszystkie pliki na karcie pamięci zostaną nieodwołalnie usunięte. Przed

formatowaniem prześlij zdjęcia i filmy lub inne ważne pliki na komputer.

- 1. Naciśnij przycisk SET, aby wejść do menu.
- 2. Naciśnij przycisk W prawo / W lewo, aby wybrać **forma** z menu.
- 3. Naciśnij przycisk W górę / W dół, aby wybrać: Tak / Anuluj.
- 4. Naciśnij przycisk SET, aby potwierdzić.
- 5. Jeśli wybierzesz "OK", naciśnij przycisk W górę / W dół, aby wybrać "Tak" lub "Nie".
- 6. Naciśnij przycisk SET, aby potwierdzić i wyświetlić "Proszę czekać"na wyświetlaczu LCD. Aparat powraca do robienia zdjęcia i operacja formatowania jest zakończona.

### **Ustawienie domyślne**

Jeśli ustawienia kamery są wyłączone, możesz przywrócić kamerę do wartości domyślnej.

- 1. Naciśnij przycisk SET, aby wejść do menu.
- 2. Naciśnij przycisk W prawo / W lewo, aby wybrać **ustawienie domyślne** z menu.
- 3. Naciśnij przycisk SET, aby potwierdzić i przejść do menu następnego poziomu.
- 4. Naciśnij przycisk W górę / W dół, aby wybrać: Tak / Nie.
- 5. Po naciśnięciu przycisku "Tak". Przywraca wszystkie wartości domyślne.
- 6. Naciśnij "Nie", aby wyjść.

### <span id="page-16-0"></span>**Tryb wideo**

**Uwaga:** Aparat ma ograniczoną pamięć wewnętrzną. Musisz włożyć kartę SD przed rozpoczęciem nagrywania.

Naciśnij przycisk trybu, aby przejść do trybu wideo i rozpocząć nagrywanie. Ikone **pojawia pojawia się w lewym** 

górnym rogu wyświetlacza LCD, a czerwona kropka miga na wyświetlaczu LCD. Aby zatrzymać nagrywanie, naciśnij przycisk migawki. W prawym górnym rogu ekranu LCD zobaczysz przybliżoną ilość odpoczynku, jaką możesz zrobić i przybliżoną ilość odpoczynku, jaką możesz wykorzystać.

1. Możesz odtwarzać ten plik AVI w trybie odtwarzania lub innym odtwarzaczu multimedialnym.

2. Balans można regulować podczas nagrywania.

### **Uwaga:**

1. Plik zostanie zapisany w formacie AVI.

2. Jeśli pamięć wewnętrzna aparatu jest zapełniona, podczas próby nagrywania wielu filmów na ekranie LCD pojawi się "Karta pełna". Prześlij zdjęcia i filmy z karty pamięci do komputera lub usuń je, aby zwolnić pamięć. Możesz też podłączyć inną kartę pamięci SD i rozszerzyć pamięć i nagrywać dłuższe filmy.

W trybie wideo istnieje wiele menu ustawień, które są takie same jak tryb zdjęć. Nie wymieniono tutaj.

### **Aby ustawić rozmiar obrazu:**

1. Naciśnij przycisk SET, aby wejść do menu.

# 2. Naciśnij przycisk W prawo / W lewo, aby wybrać ikonę MP

- 3. Naciśnij przycisk góra / dół, aby wybrać: 1280X720P, VGA 640X480, QVGA 320X240.
- 4. Naciśnij SET, aby otworzyć menu.

5. Naciśnij przycisk MODE, aby wyjść z menu. Ikona odpowiadającego rozmiaru obrazu jest wyświetlana na ekranie LCD.

### <span id="page-17-0"></span>**Tryb odtwarzania**

Naciśnij dwukrotnie przycisk MODE, aby przejść do trybu odtwarzania. Jeśli plik JPG lub AVI jest wyświetlany w lewym górnym rogu ekranu LCD, aparat jest w trybie odtwarzania. Zdjęcia i filmy można teraz odtwarzać w aparacie. W trybie odtwarzania możesz usuwać, obracać, przycinać, chronić, drukować lub wyświetlać zdjęcia swoich zdjęć, a także chronić lub usuwać filmy. Możesz także drukować zdjęcia bezpośrednio z aparatu przez drukarkę.

### **Uwaga:**

1. Jeśli w aparacie nie ma zdjęcia / filmu, na wyświetlaczu pojawi się "Brak pliku". Naciśnij przycisk MODE, aby powrócić do trybu fotografowania.

2. Wróć do trybu zdjęć i naciśnij SET, aby zmienić nagrany film, taki jak rozmiar wideo (w ustawieniach) i balans bieli, i wiele innych.

### **Odtwarzaj miniatury**

Jeśli aparat jest w trybie odtwarzania, naciśnij przycisk W / Oddalenie, aby przejść do trybu odtwarzania miniatur. Wybierz zdięcie JPG i naciśnij SET lub wyświetl zdięcie na pełnym ekranie.

W trybie pełnoekranowym naciśnij T / Zoom, aby powiększyć, naciśnij W / zoom, aby pomniejszyć.

- 1. Naciśnij przycisk W / Pomniejsz, aby przejść do widoku miniatur
- 2. Naciśnij przycisk W górę / W dół / W lewo / W prawo, aby wybrać zdjęcie, które chcesz wyświetlić.
- 3. Naciśnij przycisk SET, aby wybrać wybrany obraz.
- 4. Naciśnij przycisk T / Zoom, aby powiększyć.
- 5. Naciśnij przycisk W górę / W dół / W lewo / W prawo, aby przejrzeć szczegóły zdjęcia.
- 6. Naciśnij SET, aby wyjść z menu.

### **Edytuj zdjęcia**

Jeśli aparat jest w trybie odtwarzania, naciśnij przycisk w lewo / w prawo, aby wybrać zdjęcie (ikona JPG pojawi się na ekranie), obróć, zabezpiecz, usuń, przyciąć lub wydrukować.

### **Wizytówki**

Możesz usunąć niechciane zdjęcia i filmy w dowolnym momencie, aby zwolnić więcej pamięci. Możesz usunąć zdjęcie lub klip wideo jednocześnie lub natychmiast usunąć wszystkie niezabezpieczone zdjęcia i filmy zapisane na karcie pamięci.

- 1. W trybie odtwarzania naciśnij przycisk SET.
- 2. Naciśnij przycisk W prawo / W lewo, aby wybrać menu Usuń.
- 3. Naciśnij przycisk W górę / W dół, aby wybrać: Usuń to zdjęcie / Usuń wszystkie obrazy / Anuluj.
- 4. Naciśnij przycisk SET, aby potwierdzić.
- 5. Naciśnij przycisk W górę / W dół, aby wybrać "Tak" lub "Nie".
- 6. Naciśnij przycisk SET, aby potwierdzić.

**Uwaga:** Możesz szybko usunąć zdjęcia w trybie odtwarzania:

- 1. Wybierz zdjęcie, które chcesz usunąć.
- 2. Naciśnij przycisk prawo / wyczyść

4. Naciśnij przycisk SET, aby potwierdzić.

### **Aby się obrócić**

- 1. W trybie odtwarzania naciśnij przycisk SET.
- 2. Naciśnij przycisk W prawo / W lewo, wybrać menu **aby się obrócić**.
- 3. Naciśnij przycisk W górę / W dół, aby wybrać: 90 ° / 180 ° / 270 ° / Anuluj
- 4. Naciśnij przycisk SET lub potwierdź.

### **Uwaga:**

- 1. Po potwierdzeniu naciśnięcia przycisku SET na wyświetlaczu LCD pojawi się "Zapisz".
- 2. Naciśnij przycisk MODE, aby wyjść.

### **Przytnij obraz**

Przytnij zdjęcie, aby wyświetlić tylko część obrazu, lub wyróżnij ostrość i zapisz zapisaną część jako nowe zdjęcie.

- 1. W trybie odtwarzania naciśnij przycisk SET.
- 2. Naciśnij przycisk W prawo / W lewo, aby wybrać ikonę
- 3. Naciśnij przycisk W górę / W dół, aby wybrać: Crop / Cancel.
- 4. Naciśnij przycisk SET, aby wejść do podmenu.
- 5. Naciśnij przycisk W górę / W dół / W lewo / W prawo, aby wybrać obszar, który chcesz przyciąć.<br>6. Naciśnij W / T, aby rozwinąć lub zmniejszyć żądany obszar.
- 
- 7. Naciśnij przycisk migawki,aby potwierdzić i zapisać.
- 8. Naciśnij przycisk SET, aby powrócić do menu głównego.

### **Chroń**

Chroń swoje zdjęcia i filmy przed przypadkowym usunięciem.

- 1. W trybie odtwarzania naciśnij przycisk SET.
- 2. Naciśnij przycisk W prawo / W lewo, aby wybrać menu Ochrona.

3. Naciśnij przycisk W górę / W dół, aby wybrać: Zablokuj to zdjęcie / Odblokuj to zdjęcie / Zablokuj wszystkie obrazy / Odblokuj wszystkie obrazy.

4. Naciśnij przycisk SET lub potwierdź. Jeśli wybierzesz "Zablokuj", ikona blokady pojawi się na wyświetlaczu LCD. Wybierz "Odblokuj" i naciśnij przycisk SET, aby odblokować bieżący plik.

**Uwaga:** Naciśnij MODE, aby wyjść.

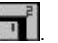

### **Drukuj**

Możesz drukować zdjęcia za pomocą drukarki. Aby wydrukować zdjęcia, wykonaj następujące kroki:

1. Wybierz zdjęcie, które chcesz wydrukować.

2. Naciśnij przycisk SET.

3. Naciśnij przycisk W prawo / W lewo, aby wybrać menu Drukuj.

4. Naciśnij przycisk W górę / W dół, aby wybrać: Wydrukuj to zdjęcie / Anuluj.

5. Naciśnij przycisk SET lub, aby wprowadzić opcje drukowania, a na ekranie pojawi się komunikat "Podłącz aparat do drukarki Pictbridge".

6. Podłącz aparat do kompatybilnej drukarki za pomocą kabla USB do drukowania.

### **Prezentacja**

Może odtwarzać zdjęcia w pokazie slajdów

1. Naciśnij przycisk SET.

2. Naciśnij przycisk W górę / W dół, aby wybrać: 3 sekundy / 5 sekund / 10 sekund.

3. Naciśnij "W górę", aby potwierdzić i odtworzyć zdjęcie.

### **Odtwórz pliki AVI**

Wybierz plik AVI, który chcesz odtworzyć.

Naciśnij przycisk migawki, aby odtworzyć plik, naciśnij spust migawki, aby wstrzymać, naciśnij ponownie, aby wznowić odtwarzanie.

**Uwaga:** Aby edytować i usuwać filmy, **patrz Edycja zdjęć**.

# <span id="page-20-0"></span>**Pobierz zdjęcia na swój PC**

Najpierw podłącz prawidłowo aparat do komputera kablem USB (możesz odczytać dane z kabla USB), a następnie aparat cyfrowy otworzy się:

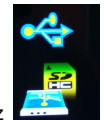

ten obraz pojawia się na monitorze LCD aparatu. Na komputerze pojawi się okno (dysk wymienny):

UWAGA: Możesz teraz skopiować zdjęcia na swój komputer na dwa sposoby:

1. Pobierz zdjęcia bezpośrednio z systemu Windows

Na dysku wymiennym (H :) wybierz opcję "Kopiuj zdjęcia do folderu na komputerze". Po kliknięciu "OK" na ekranie pojawią się niektóre okna, aby wykonać kopię krok po kroku. Wybierz ustawienie domyślne, aby zakończyć pobieranie.

Albo możesz:

- 1. Kliknij ikonę Mój komputer na pulpicie.
- 2. Karta pamięci pojawia się jako wymienne urządzenie pamięci masowej.

3. Kliknij wymienne urządzenie pamięci masowej, aby wyświetlić obraz. Obraz zostanie zapisany w podfolderze DCIM.

4. Teraz możesz skopiować i wkleić obraz do dowolnego katalogu.

# <span id="page-22-0"></span>**Dodatek A: Specyfikacje techniczne**

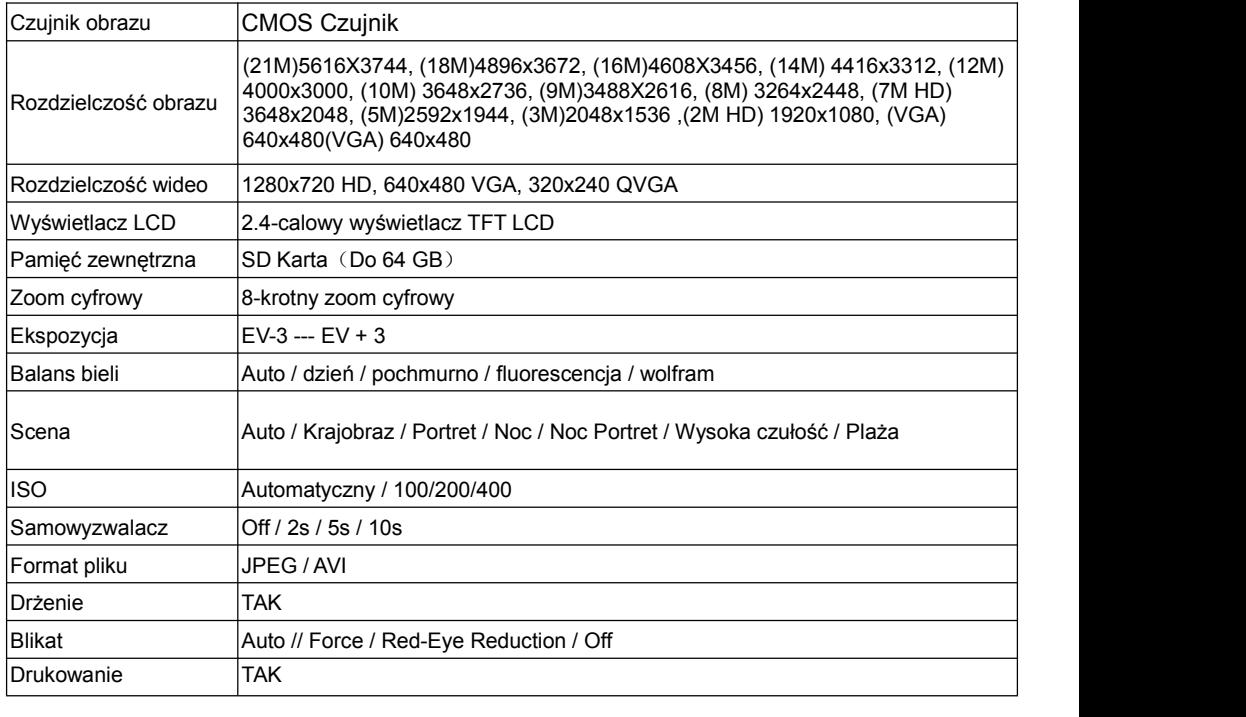

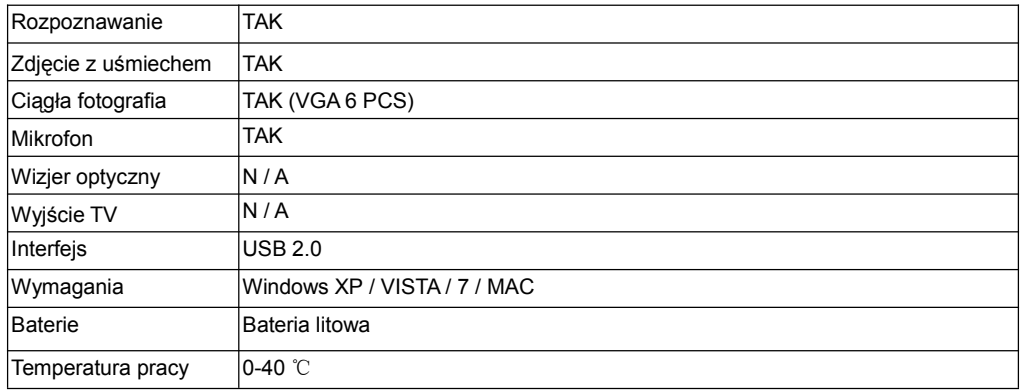

Ta wewnętrzna pamięć może przechowywać tylko zdjęcia do testu (tylko 3MP). Obrazy nie są zapisywane po rozładowaniu aparatu lub wyjęciu akumulatora. Przed użyciem włóż kartę pamięci SD. Sprawdź poniższe instrukcje w celu prawidłowej instalacji.

# <span id="page-23-0"></span>**Dodatek B: Pytania & Odpowiedzi**

Pytania: Zrobiłem zdjęcie, alekomputer nie rozpoznaje aparatu. Co należy zrobić? Odpowiedzi: Najpierw zrób zdjęcie. Naciśnij kilkakrotnie przycisk migawki / SET, aby zrobić kilka przykładowych zdjęć i spróbować pobrać je do komputera. Zaleca się również włożenie karty SD do aparatu. Minimalne wymagania to procesory Pentium 300 MHz, AMD Athlon300 MHz, Celeron 400 MHz lub wyższe oraz co najmniej 128 MB pamięci RAM. Sprawdź, czy stary AMD K6 działa poprawnie. Aby uzyskać więcej informacji na temat komputera, zobacz Właściwości komputera.

Pytania: Jak mogę się upewnić, że brakuje ważnych zdjęć? Odpowiedzi: Zwykle używasz aparatu, zalecane jest wstawienie 32 GB do 4 GB. (Szybkość karty pamięci: poziom 4 powyżej) Karta pamięci SD. Wszystkie zdjęcia zostaną zapisane na tej karcie pamięci. Ogólnie zalecamy pobieranie zdjęć z tej karty, aby zwolnić więcej miejsca. Jest to również kopia zapasowa danych, gdy karta pamięci zostanie zgubiona lub uszkodzona. Zdjęcia testowe będą przechowywane w ograniczonej pamięci RAM karty pamięci SD. Zapisywanie zdjęć wymaga stałego strumienia. Jeśli aparat jest niski lub niski, wszystkie zdjęcia testowe zostaną utracone. Zdecydowanie zaleca się pobranie zdjęć na komputer, aby zapobiec utracie danych.

Pytania: Jeśli korzystam z MAC, czy urządzenie działa?

Odpowiedzi: Urządzenie może być również używane jako dysk wymienny w systemie Mac OSX (10.5.x lub nowszym).